# Configurazione del supporto Opus su Cisco Unified Communications Manager

## Sommario

Introduzione **Prerequisiti Requisiti** Componenti usati Che cos'è Opus? Dispositivi Cisco che supportano OPUS Configurazione per abilitare le unità operative. Difetti associati

## Introduzione

In questo documento viene descritta la configurazione per l'abilitazione del supporto dei codec Opus aggiunta in Cisco Unified Communications Manager versione 11.0(1) e l'elenco di dispositivi che supportano Opus.

Contributo di Akash Sethi Cisco TAC Engineer.

## **Prerequisiti**

#### Requisiti

Cisco raccomanda la conoscenza dei seguenti argomenti:

- Cisco Unified Communications Manager
- VoIP (Voice over Internet Protocol)

#### Componenti usati

Le informazioni di questo documento si basano sulle seguenti versioni software:

• Cisco Unified Communications Manager (CUCM) versione 11 e successive.

Le informazioni discusse in questo documento fanno riferimento a dispositivi usati in uno specifico ambiente di emulazione. Su tutti i dispositivi menzionati nel documento la configurazione è stata ripristinata ai valori predefiniti. Se la rete è operativa, valutare attentamente eventuali conseguenze derivanti dall'uso dei comandi.

## Che cos'è Opus?

Il codec Opus è un codec audio e vocale interattivo, progettato per gestire un'ampia gamma di

applicazioni audio interattive, quali VoIP, videoconferenze, chat in-game e prestazioni musicali distribuite dal vivo.

Il codec Opus passa da un discorso mono a banda stretta a 6 kbit/s a una musica stereo a banda piena a 510 kbit/s. Può passare facilmente da una modalità all'altra, offrendo la massima flessibilità per adattarsi ai diversi contenuti e condizioni di rete, senza dover rinegoziare la sessione corrente.

Opus è supportato per i dispositivi SIP. Il parametro del servizio codec Opus Codec abilitato è impostato su Abilitato per tutti i dispositivi per impostazione predefinita. Gli altri valori possibili per questo parametro possono essere l'abilitazione del codec Opus per tutte le periferiche non di registrazione o la disabilitazione per tutte le periferiche.

#### Dispositivi Cisco che supportano OPUS

Sul dispositivo boother and a series of the series of the series of the series of the series of the series of the series of the series of the series of the series of the series of the series of the series of the series of

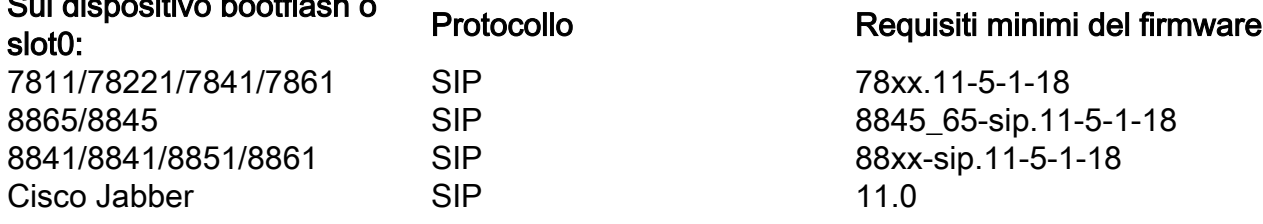

### Configurazione per abilitare le unità operative.

- Abilita il parametro del servizio per il codec Opus
- Abilita il parametro Enterprise per Advertise G.722 Codec

Passaggio 1. Per abilitare il login del supporto OPUS alla pagina di amministrazione di Cisco Unified CM, passare a Sistema > Parametri servizio.

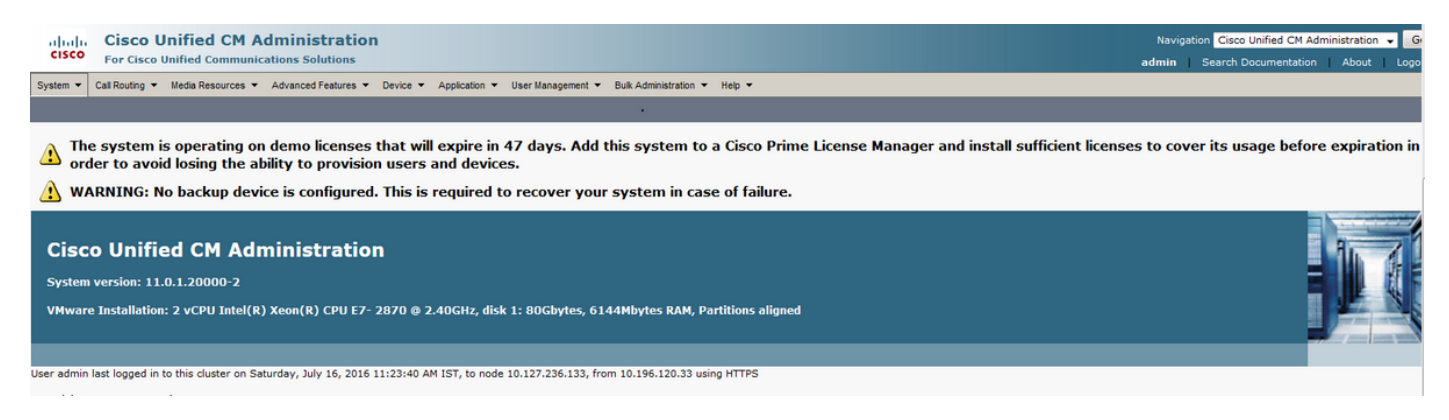

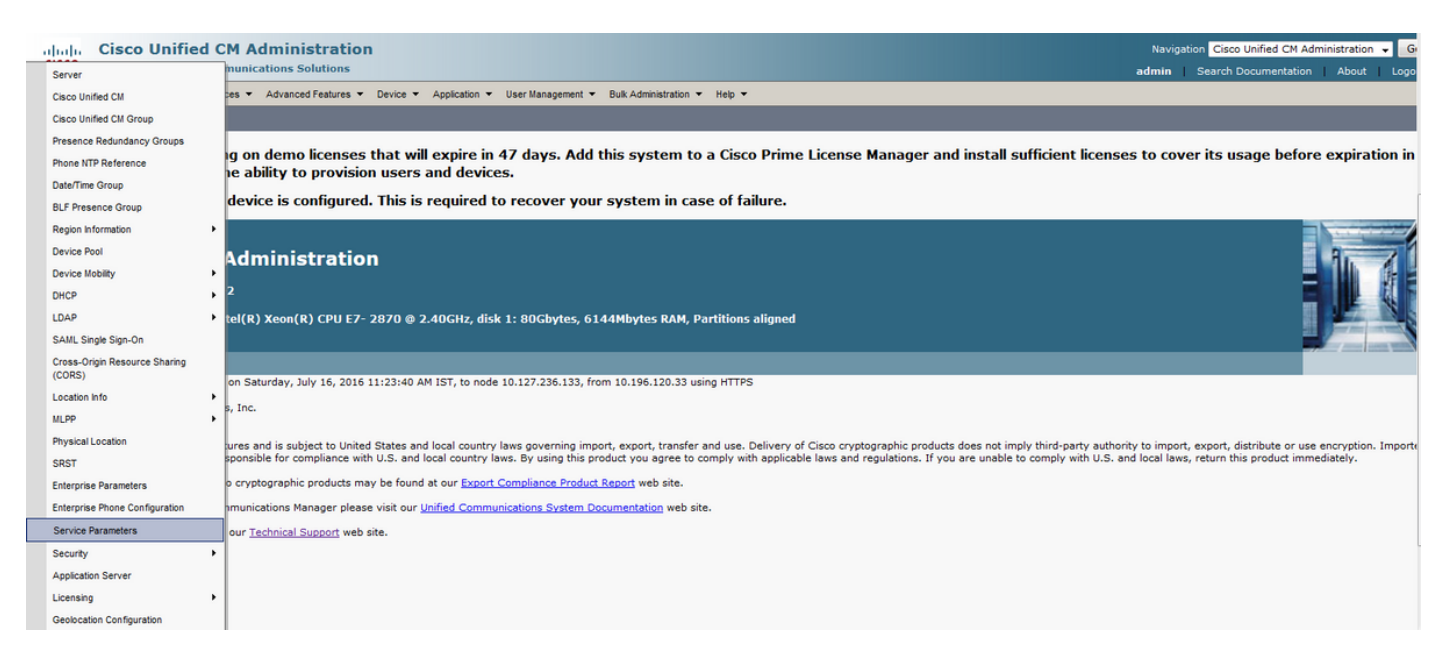

#### Passaggio 2. Dal menu a discesa Scegliere il server come Call Manager e il servizio come Call Manager.

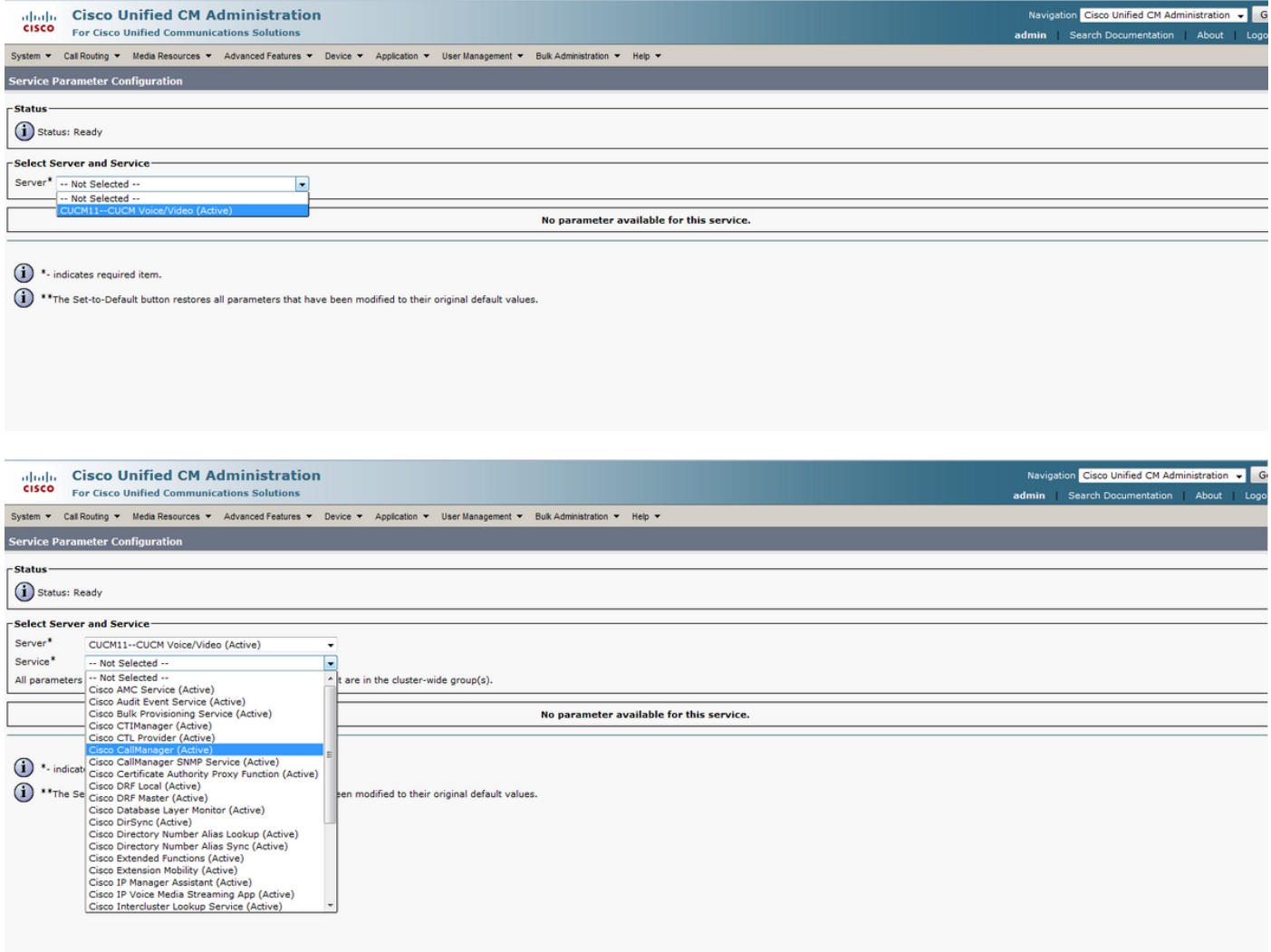

Passaggio 3. Cercare il parametro Opus Codec Enabled e impostarlo su Enabled for All Devices per abilitare l'opzione Opus per tutti i dispositivi. Salvare la configurazione.

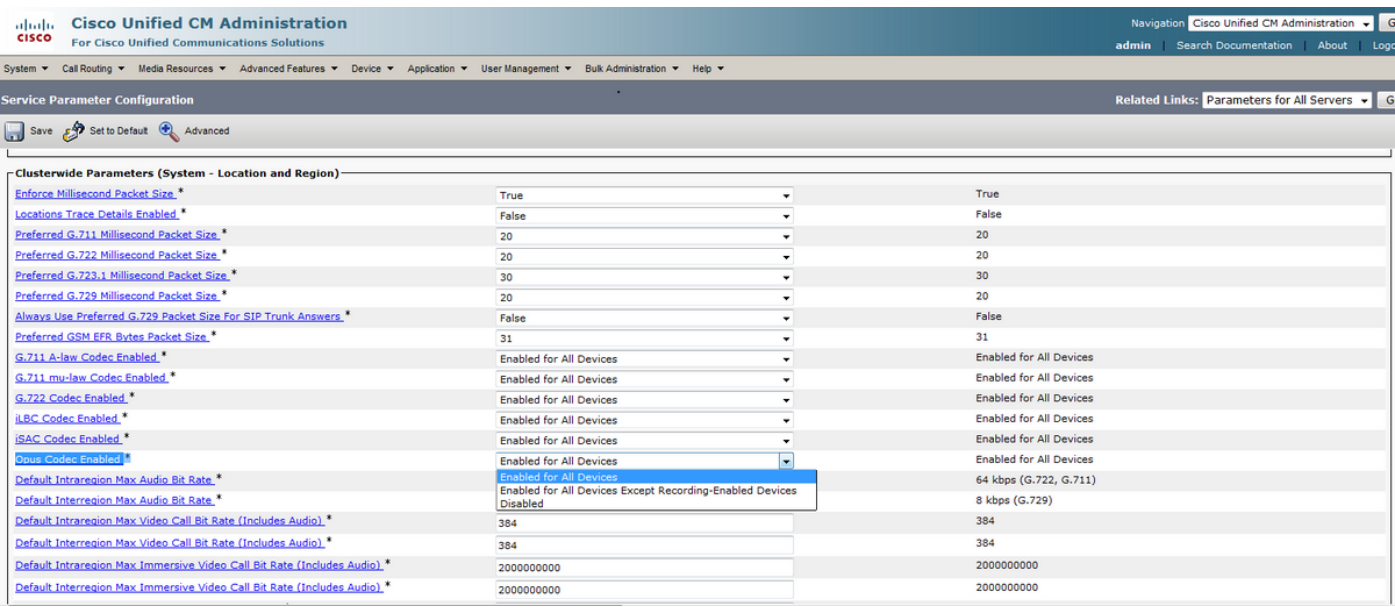

Nota: Tutti i dispositivi non significa che il codec sia abilitato per tutti i dispositivi registrati su CUCM. Sarà attivato per Tutti i dispositivi che supportano le unità operative. Non tutti i dispositivi Cisco supportano le unità operative. Per un elenco dei dispositivi che supportano OPUS, vedere la sezione "Dispositivi Cisco che supportano OPUS".

Passaggio 4. Passare a Sistema > Parametro Enterprise nella pagina Cisco Unified CM Administration.

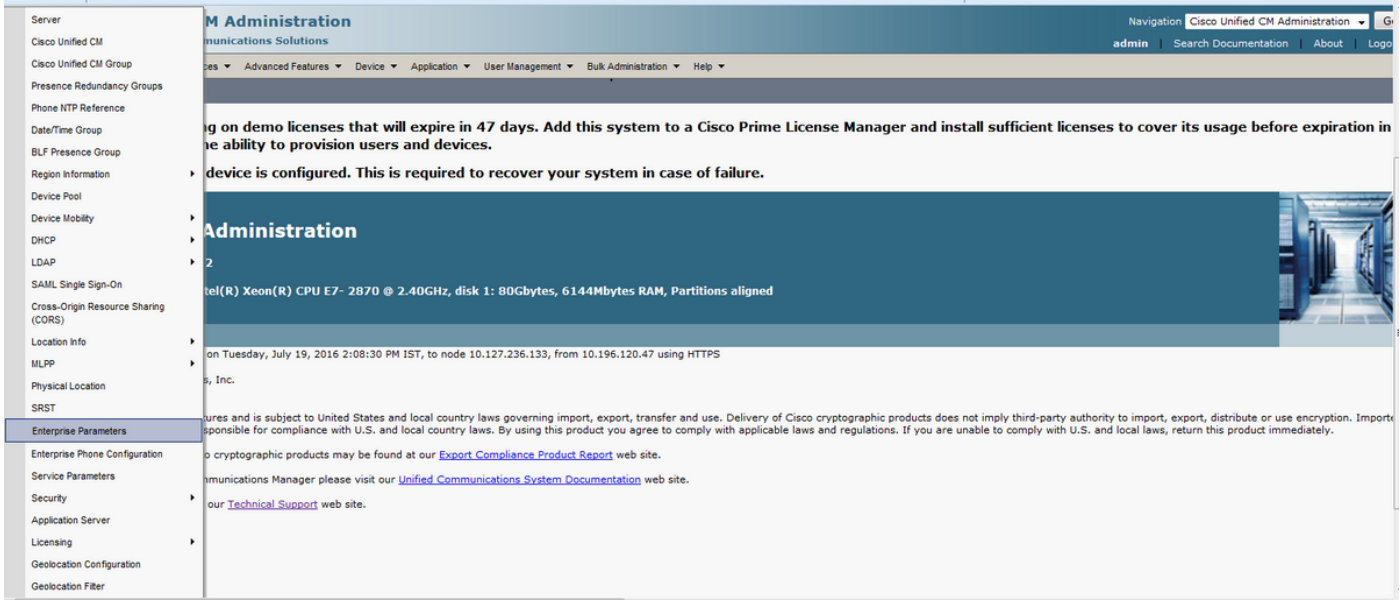

Passaggio 5. Abilitare Advertise G.722 Codec Parameter.

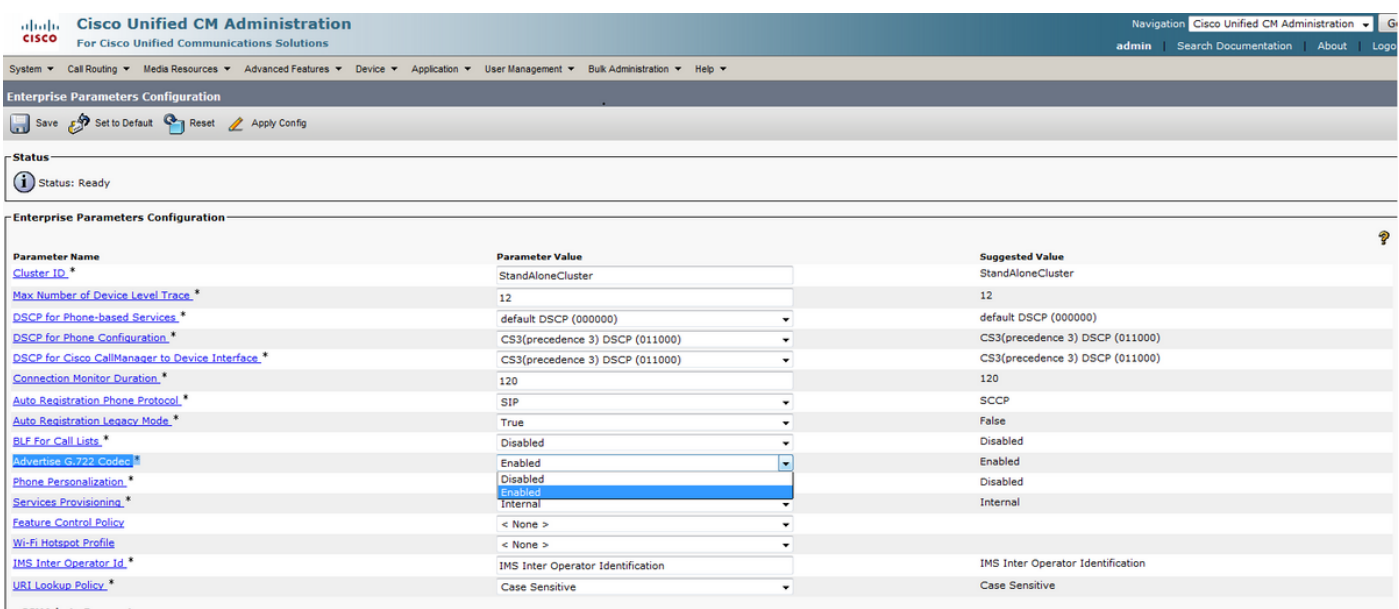

Nota: se il parametro Advertise G.722 Codec è impostato su Disabilitato, i dispositivi non utilizzeranno OPUS anche se il parametro OPUS Codec enabled del parametro service è impostato su Abilitato.

Una volta apportate le modifiche, fare clic sui pulsanti Applica configurazione e Reimposta per rendere effettive le modifiche.

Nota: un parametro Reset per Enterprise consente di reimpostare tutti i dispositivi registrati in CUCM.

#### Difetti associati

• [CSCva48193](https://tools.cisco.com/bugsearch/bug/CSCva48193)